Ateliers de la Dynamique Pédagogique 2018-2019

#### **MOODLE TEST 16/04/2019 À L'ENSEEIHT**

العرود

#### Comment évaluer avec Moodle

#### Olivier THUAL La DyP, Toulouse INP

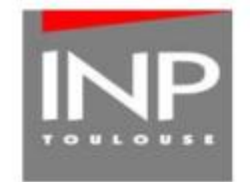

#### DYNAMIQUE PEDAGOGIQUE (DyP)

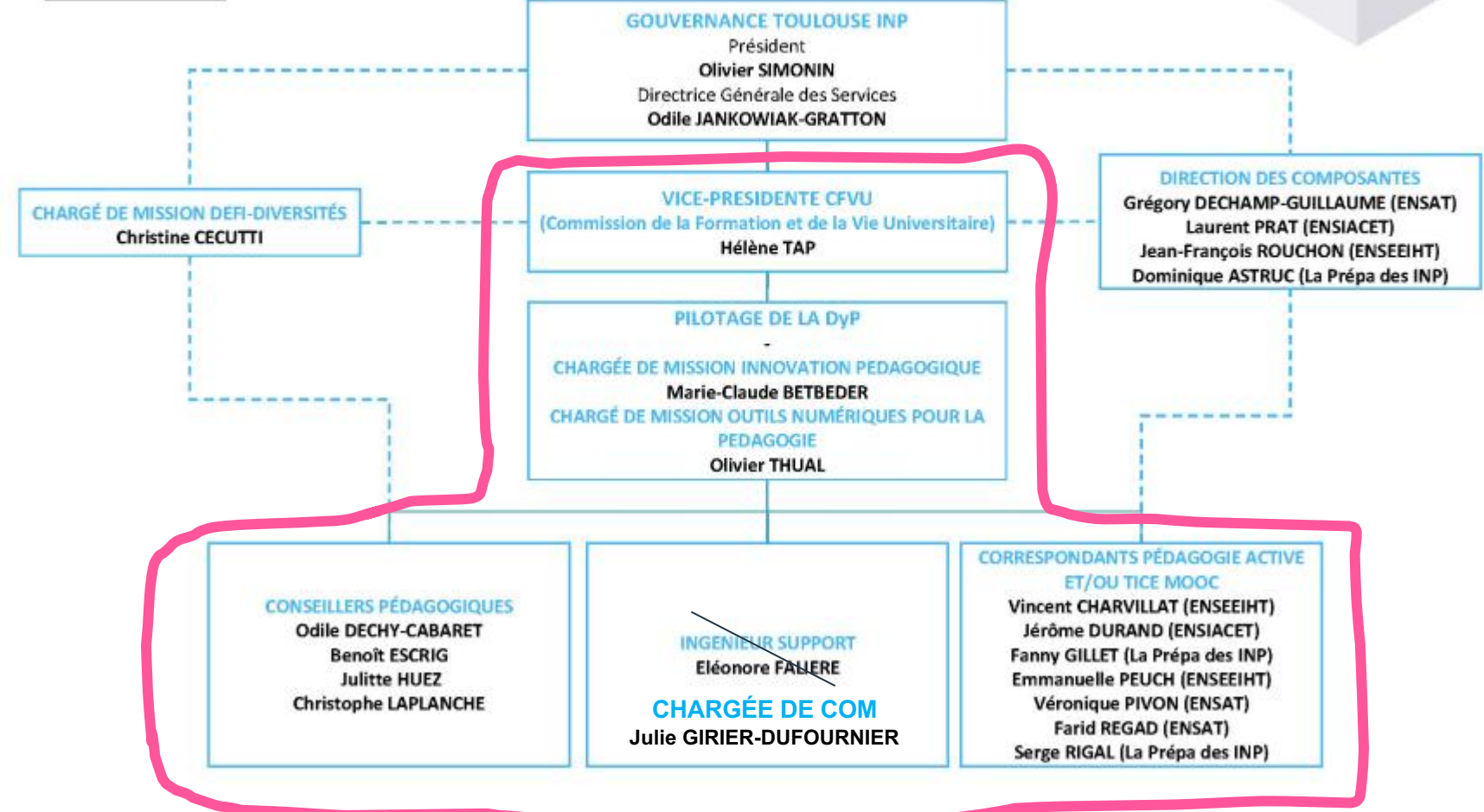

#### . . . **THEFT 18**

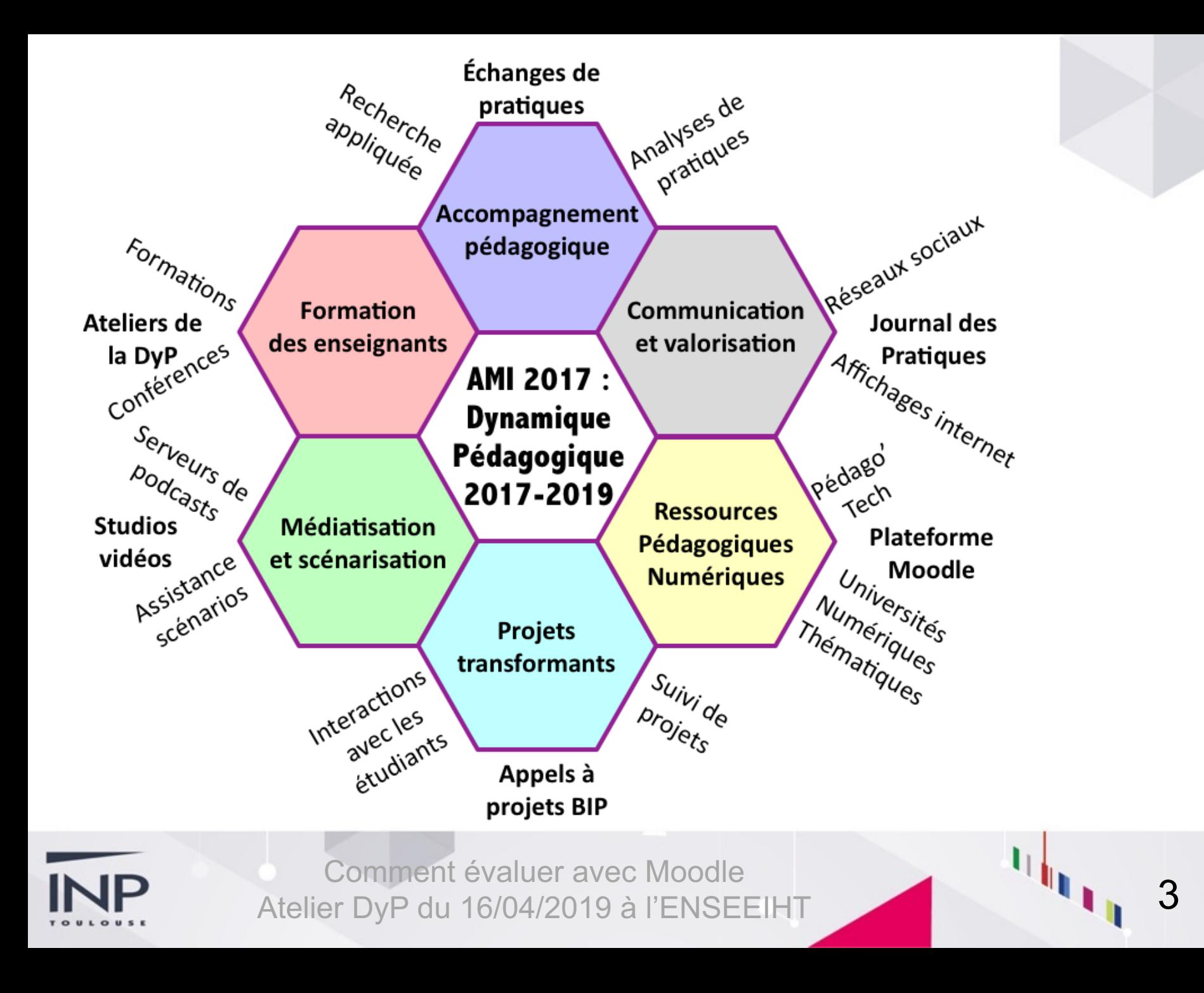

## **Cellule outil Moodle**

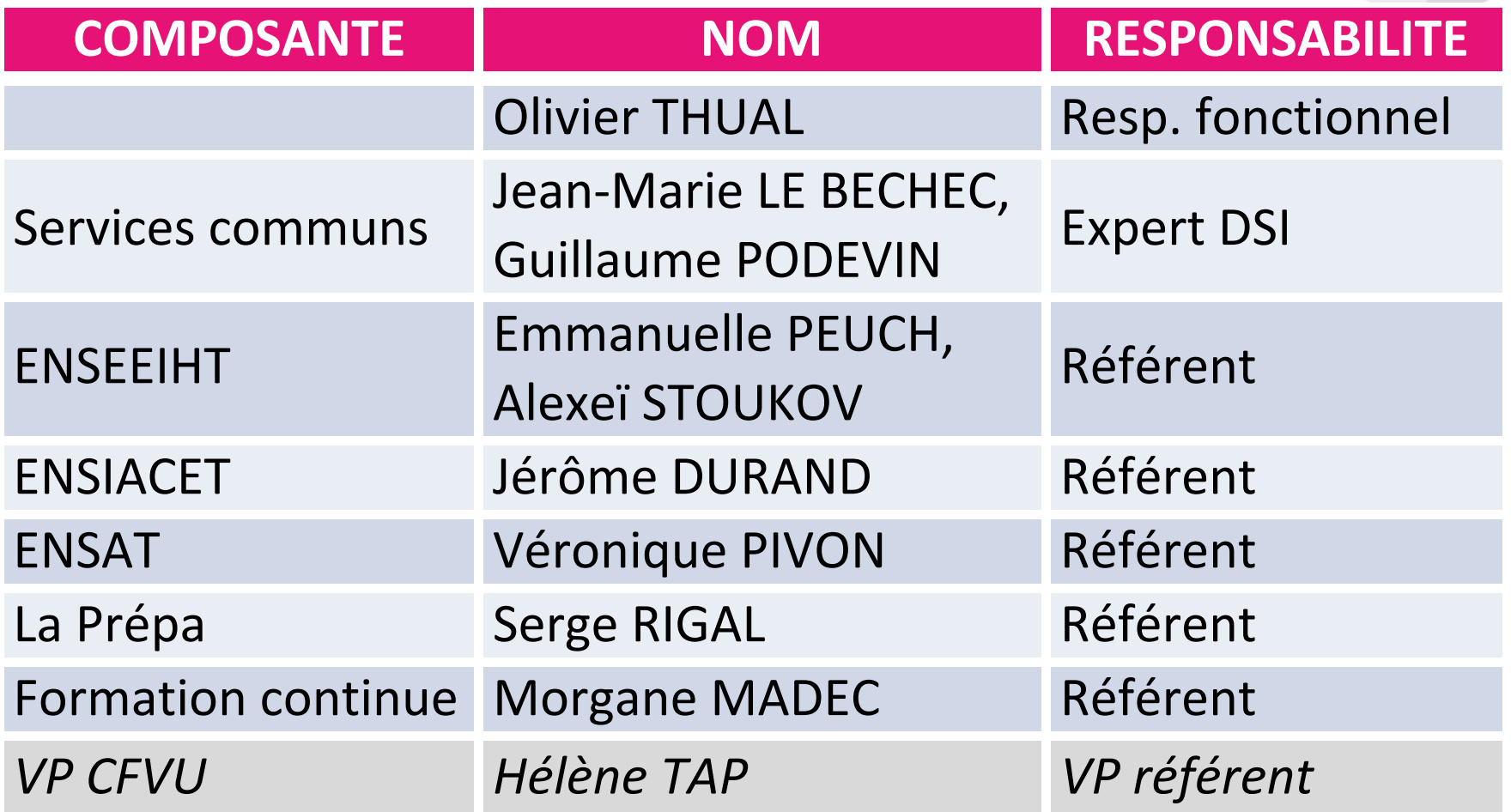

## **http://www.inp-toulouse.fr**

#### **LA PÉDAGOGIE À TOULOUSE INP** LA DYNAMIQUE PÉDAGOGIQUE

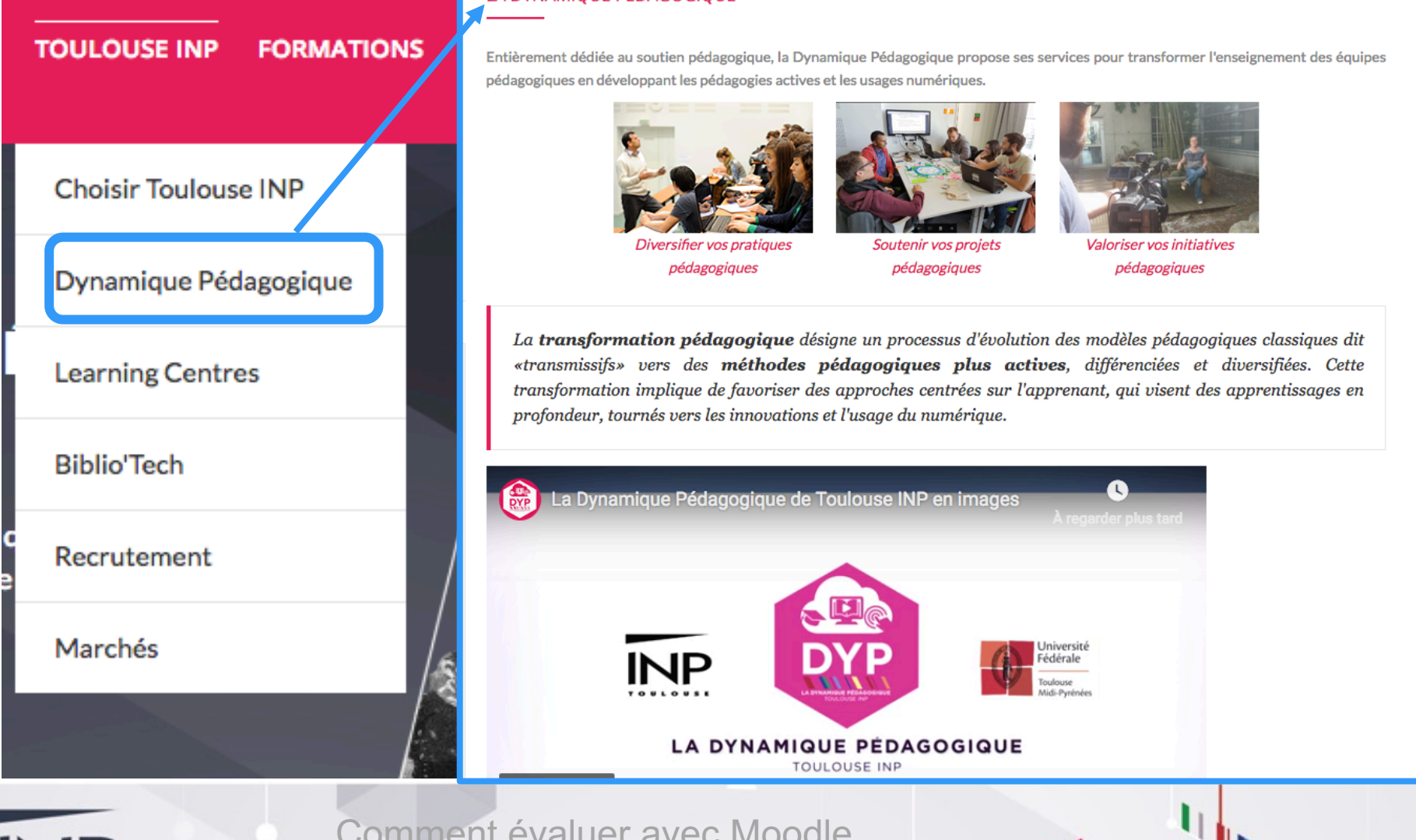

### **http://intraent.inp-toulouse.fr/**

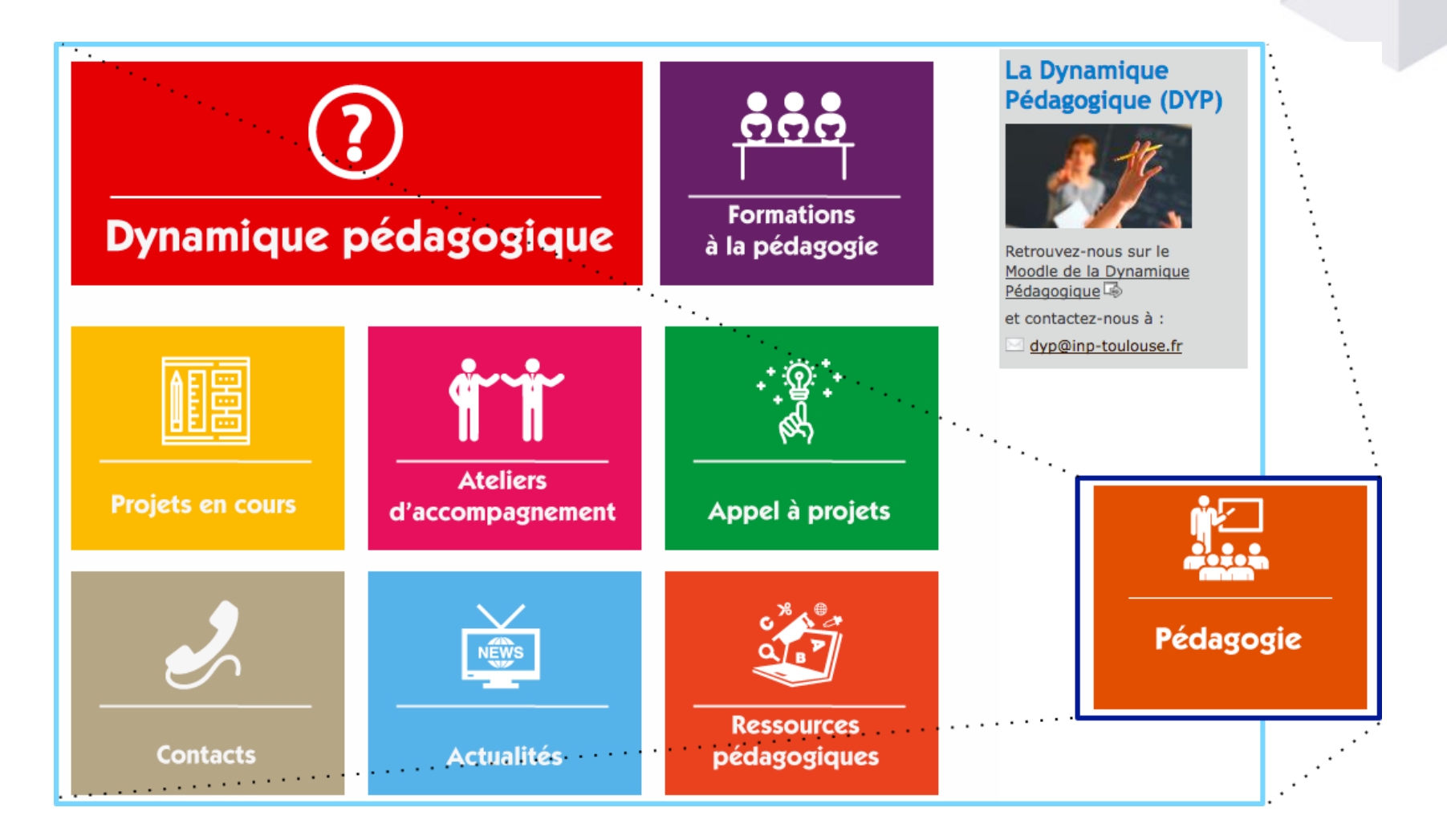

#### **Moodle de la Dynamique Pédagogique**

#### http://dynamique-pedagogique.inp-toulouse.fr

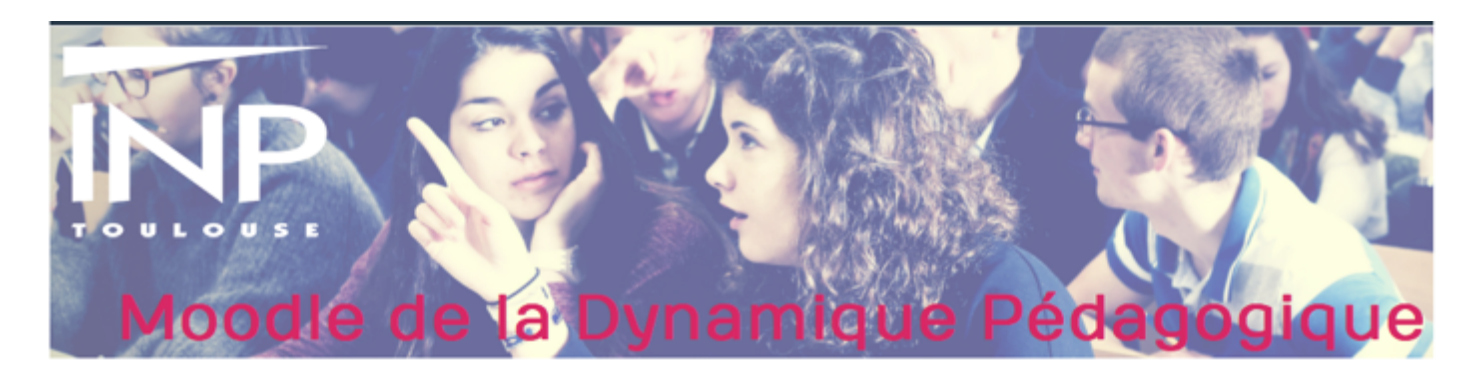

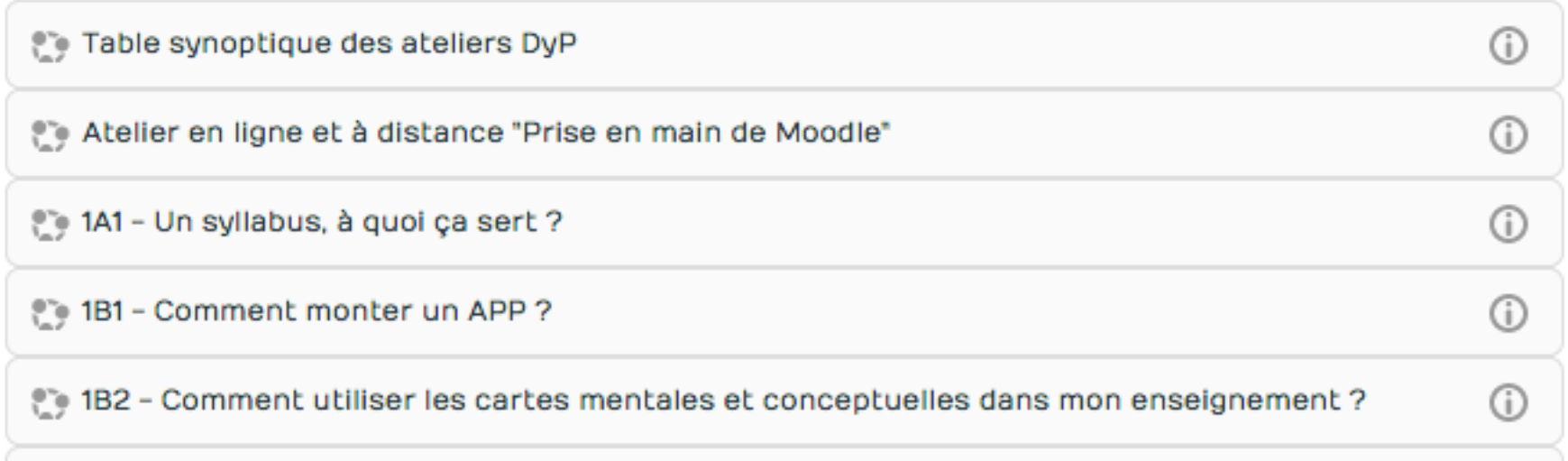

#### **Les ateliers de la DyP**

**SCD Scholarvox + Anti-plagiat + Droits d'auteurs**

**Valoriser ses activités pédagogiques**

**Projet Moodle**

> **Boitiers de vote**

**Cartes mentales** **Pédagogie active et salles de pédagogie active**

**Projet** 

**capsules** 

**vidéos**

## **Ateliers de la DyP 2018-2018**

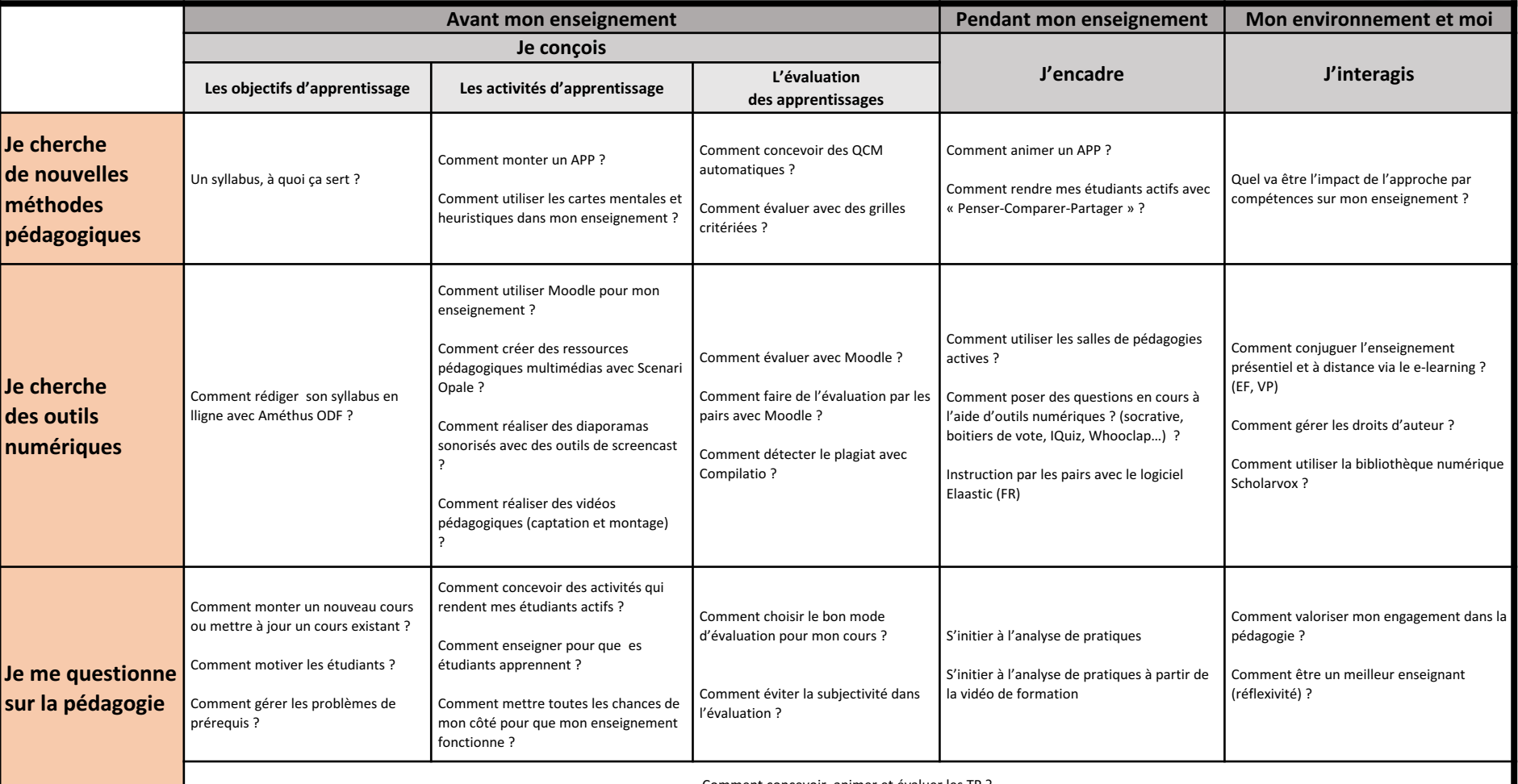

Comment concevoir, animer et évaluer les TP ?

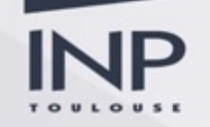

## **Ateliers « Outils numériques »**

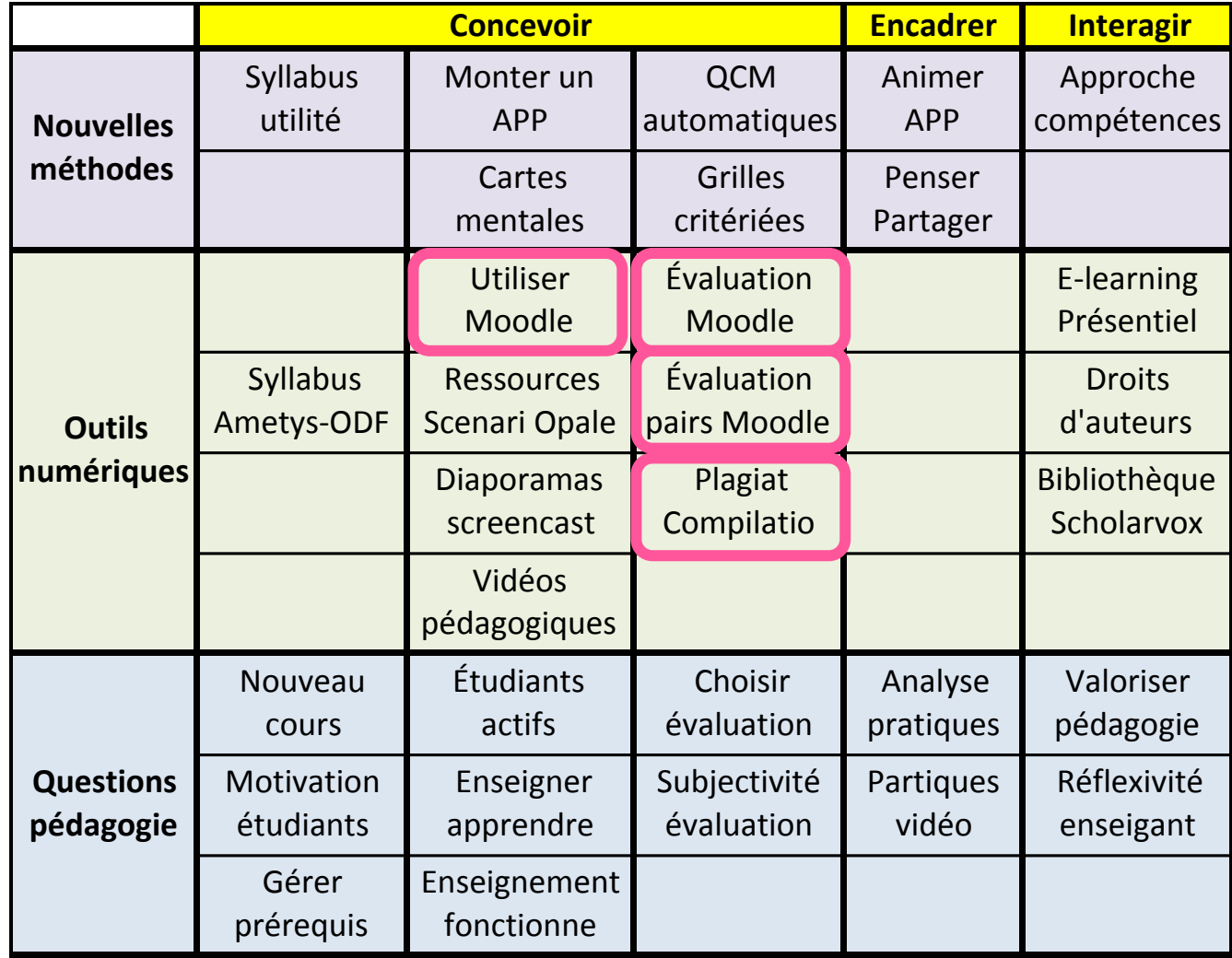

Moteur de recherche :

**Dynamique** Pédagogique INP

#### Table synoptique ateliers DyP

Les ateliers DyP reviennent avec une programmation sur l'ensemble de l'année universitaire et une structuration par thématiques : n'hésitez pas à participer et à vous inscrire !

Cliquer ici pour vous inscrire aux ateliers 2018/2019 de la DyP

Lien vers le calendrier SCOUT des ateliers

Accès aux descriptifs des ateliers et à leurs espaces Moodle :

Cliquez sur un atelier dans le tableau ci-dessous pour accéder à la page associée :

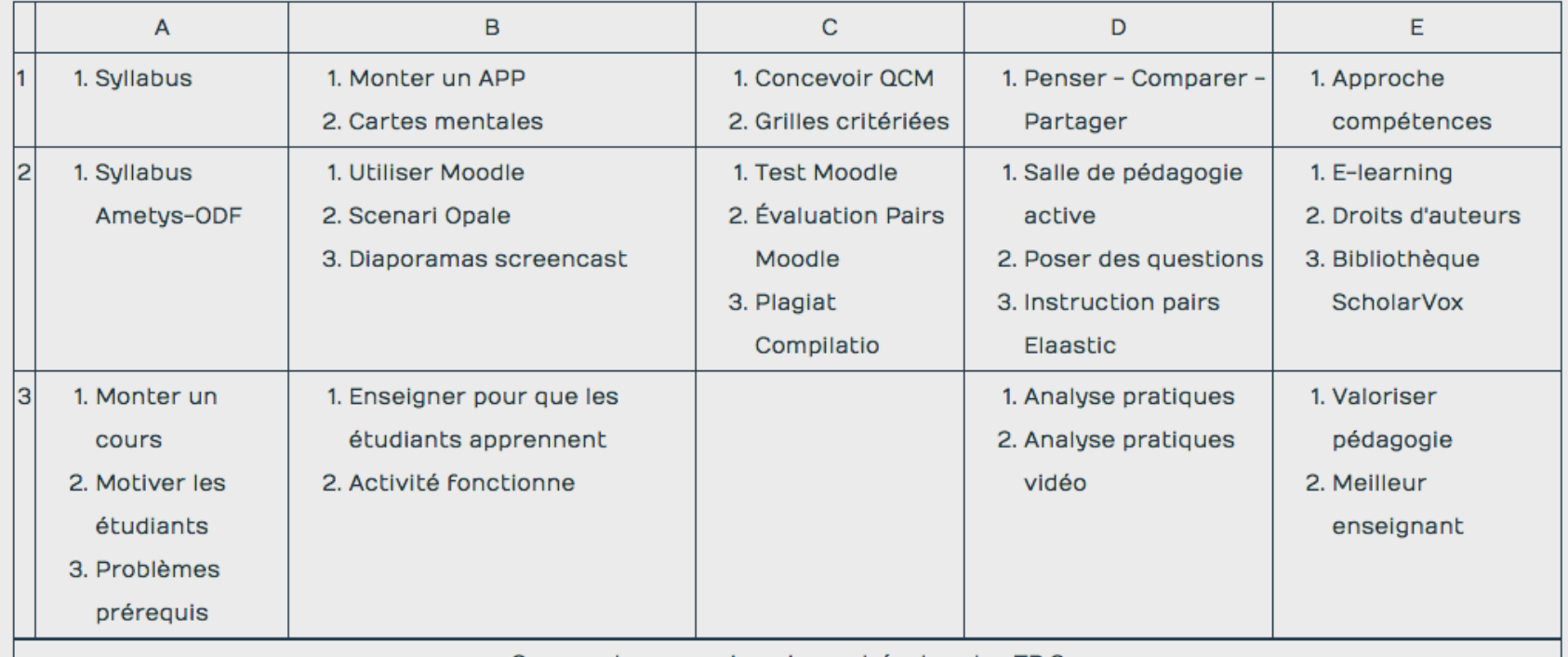

Comment concevoir, animer et évaluer les TP ?

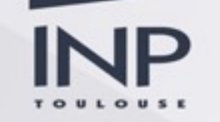

# **Évaluation Moodle**

#### Comment évaluer avec Moodle

L'objectif de cet atelier est de vous présenter l'activité test.

A la fin de cette séance, vous serez à même de :

· Créer un test : paramétrer un test, organiser la banque de question du cours avec les catégories, créer des questions, consulter les résultats du test

Pour toutes vos questions à l'équipe de la DYP : dyp@inp-toulouse.fr

Et n'hésitez pas à faire appel aux conseillers pédagogiques de l'INP : conseillers.pedagogiques@inp-toulouse.fr Animatrices et animateurs : Éléonore FALIÈRE, Jérôme DURAND Emmanuelle PEUCH et Olivier THUAL

- 5 mars de 14h à 16h à l'ENSAT
- 3 avril de 14h à 16h à l'ENSIACET
- · 28 mai de 14h à 16h à l'ENSEEIHT

#### Cliquer ici pour vous inscrire

Forum des nouvelles

Forum de questions sur les évaluations dans Moodle

## **Activités et Ressources**

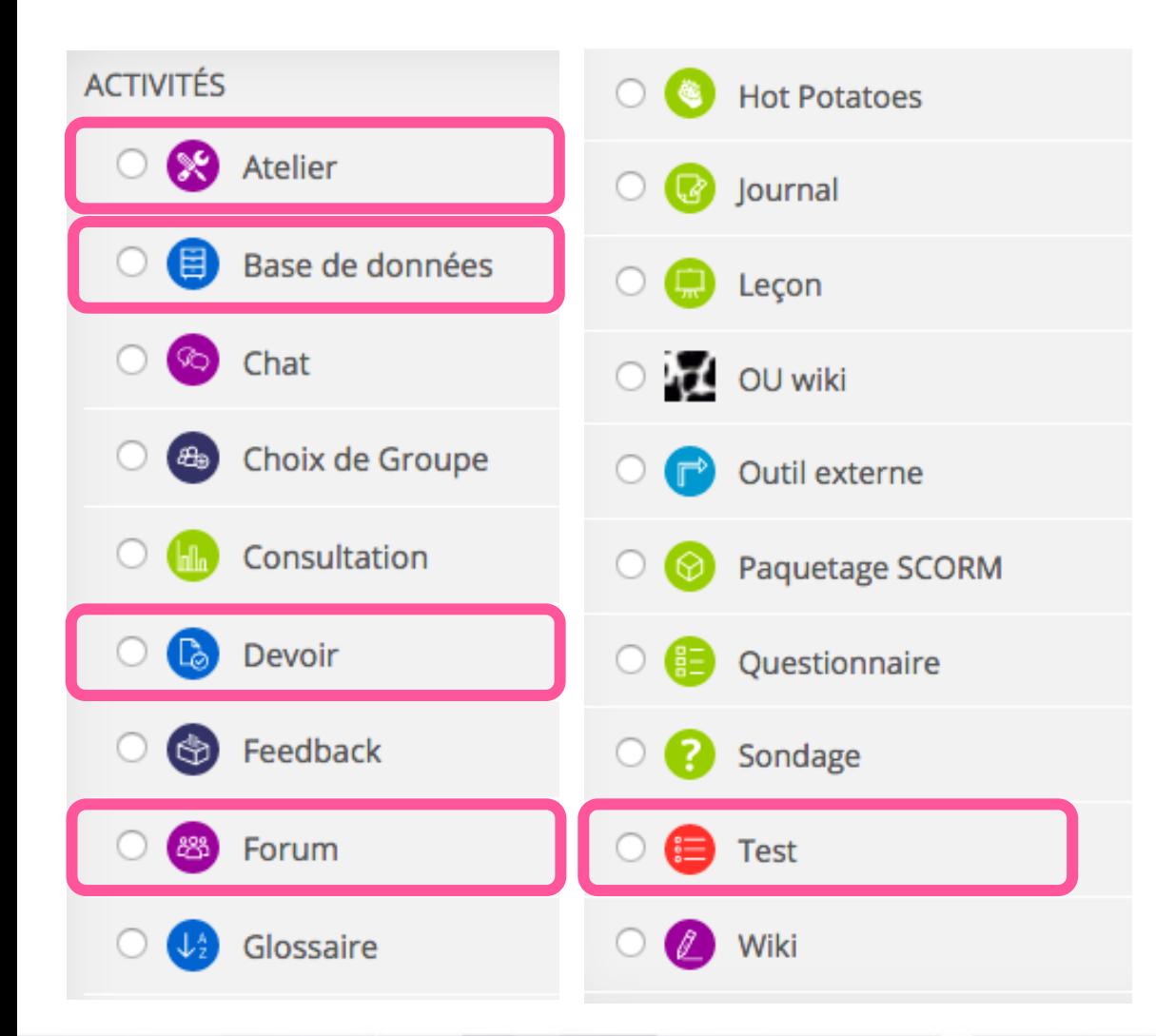

**RESSOURCES Dossier** Étiquette  $\circ$ 8 Fichier A) Livre Page **Paquetage IMS Content URL** 

U.

### **Activités Moodle**

L'outil idéal

**Peut fonctionner** avec un peu d'astuce

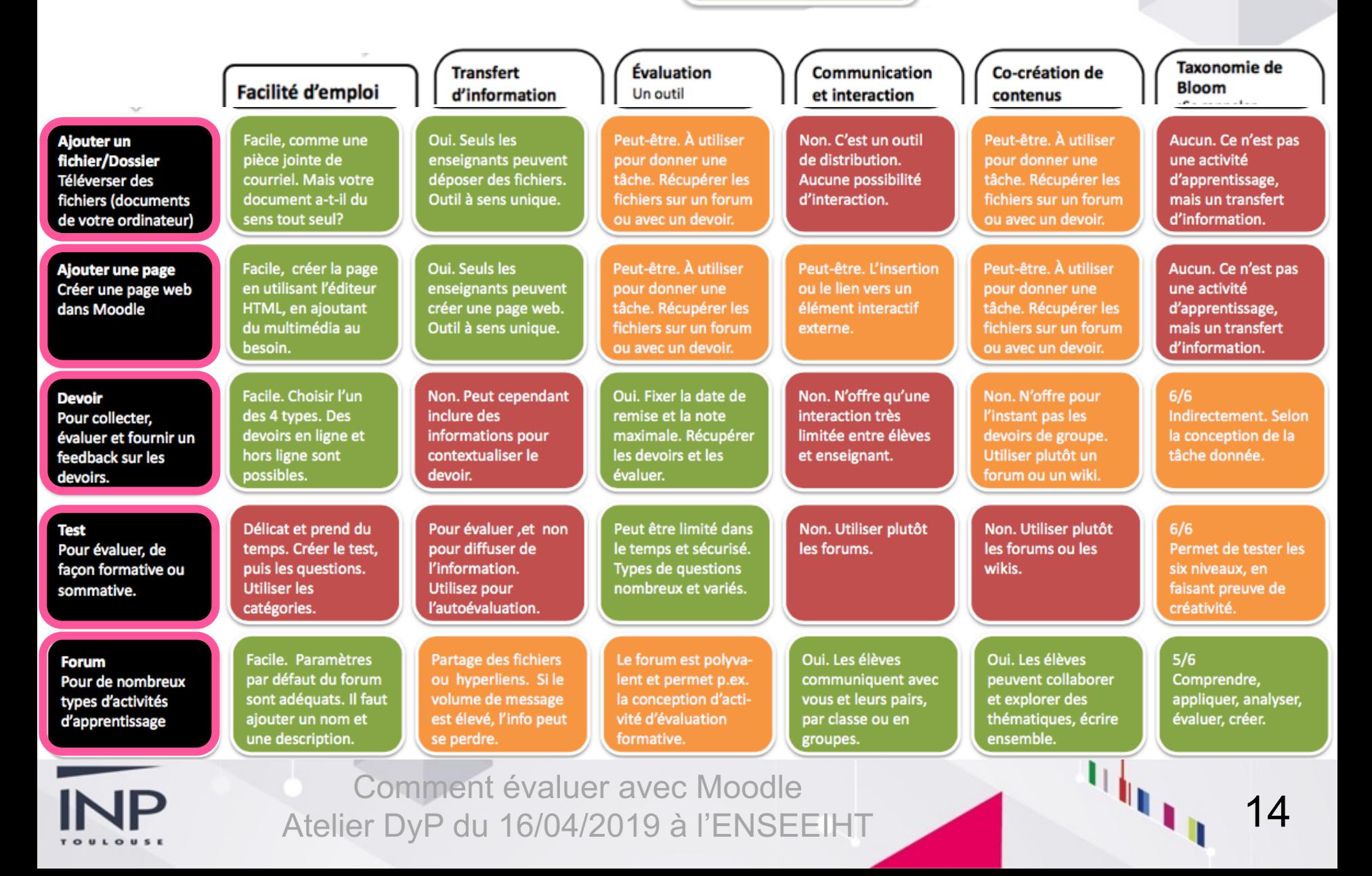

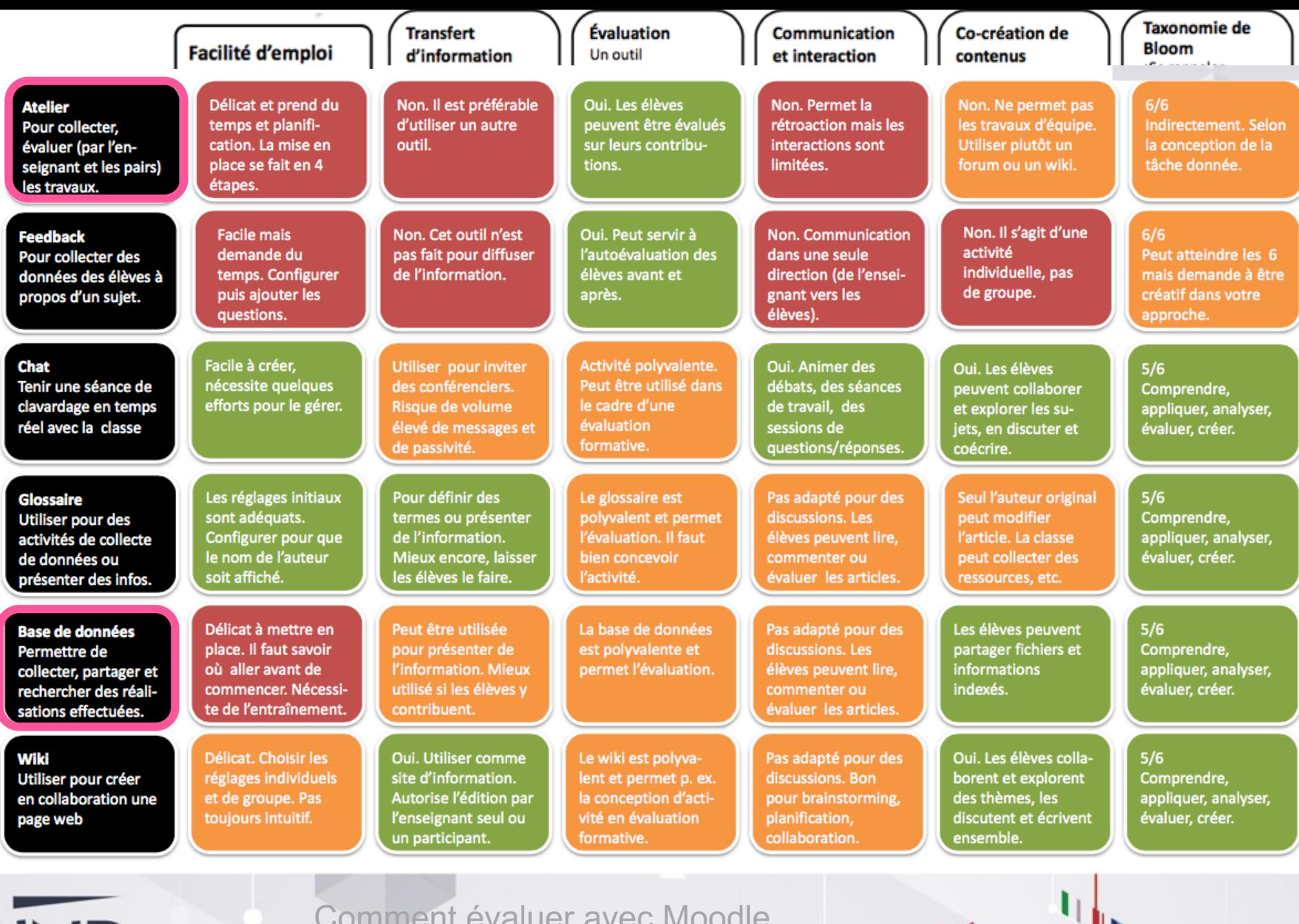

**INP** LOUSE

 $T$  O

## **Activités et Ressources**

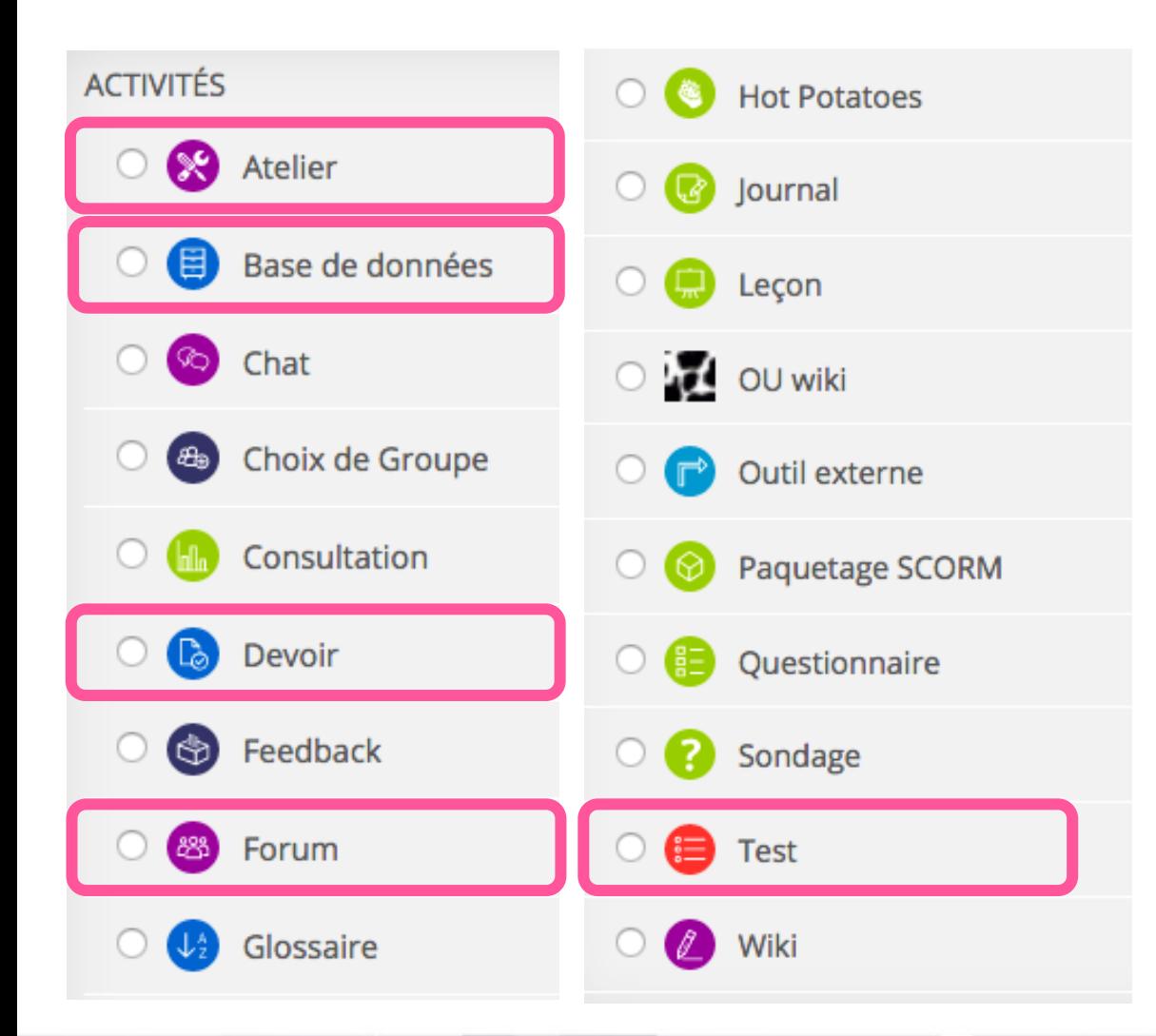

**RESSOURCES Dossier** Étiquette  $\circ$ 8 Fichier A) Livre Page **Paquetage IMS Content URL** 

U.

### **Activité « test » de Moodle**

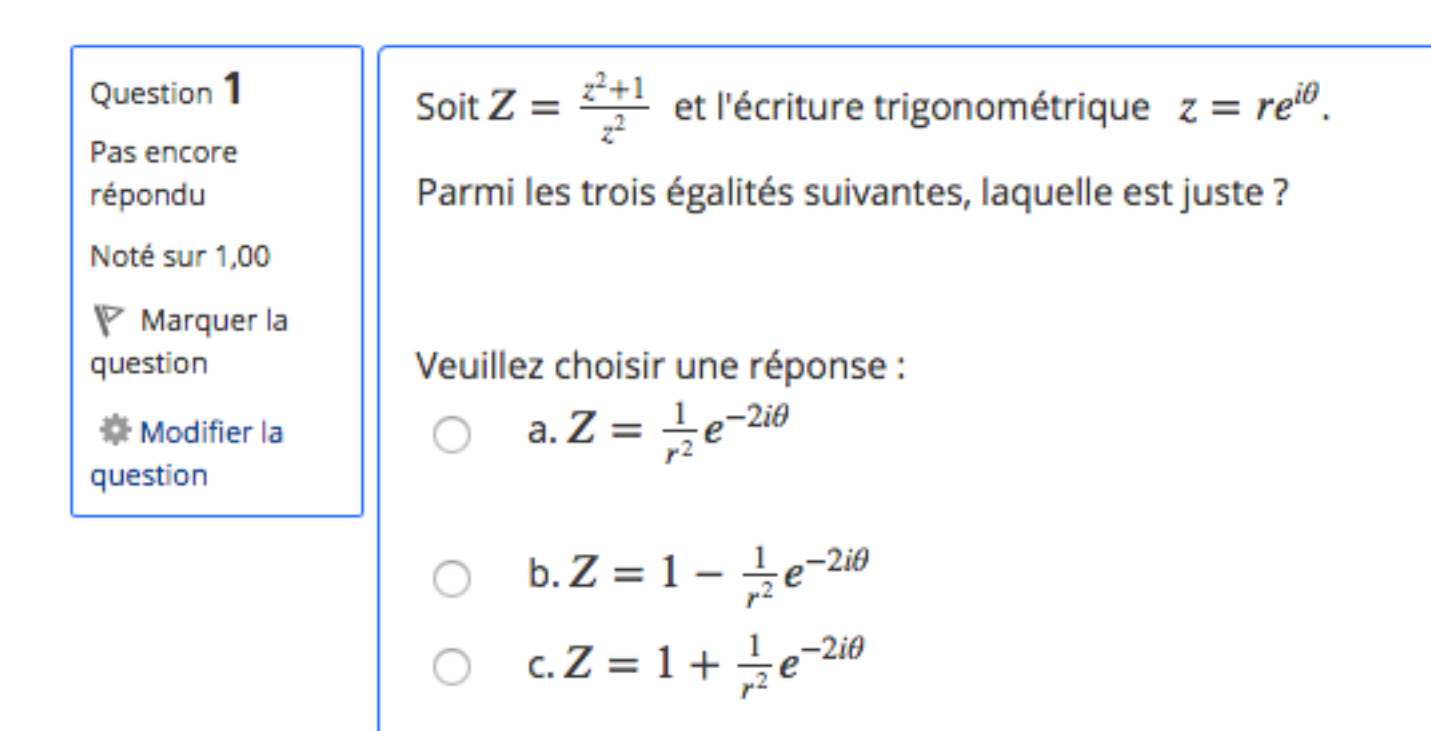

**Ouestion 2** Pas encore répondu

Note over 1,00

On considère les deux équations suivantes pour  $z \in \mathbb{C}$ :  $z^2 - 2\overline{z} + 1 = 0$ . (1)  $\overline{z}^2 - 2z + 1 = 0$ . (2)

Parmi les trois affirmations suivantes, laquelle est juste ?

## **Histogramme des notes**

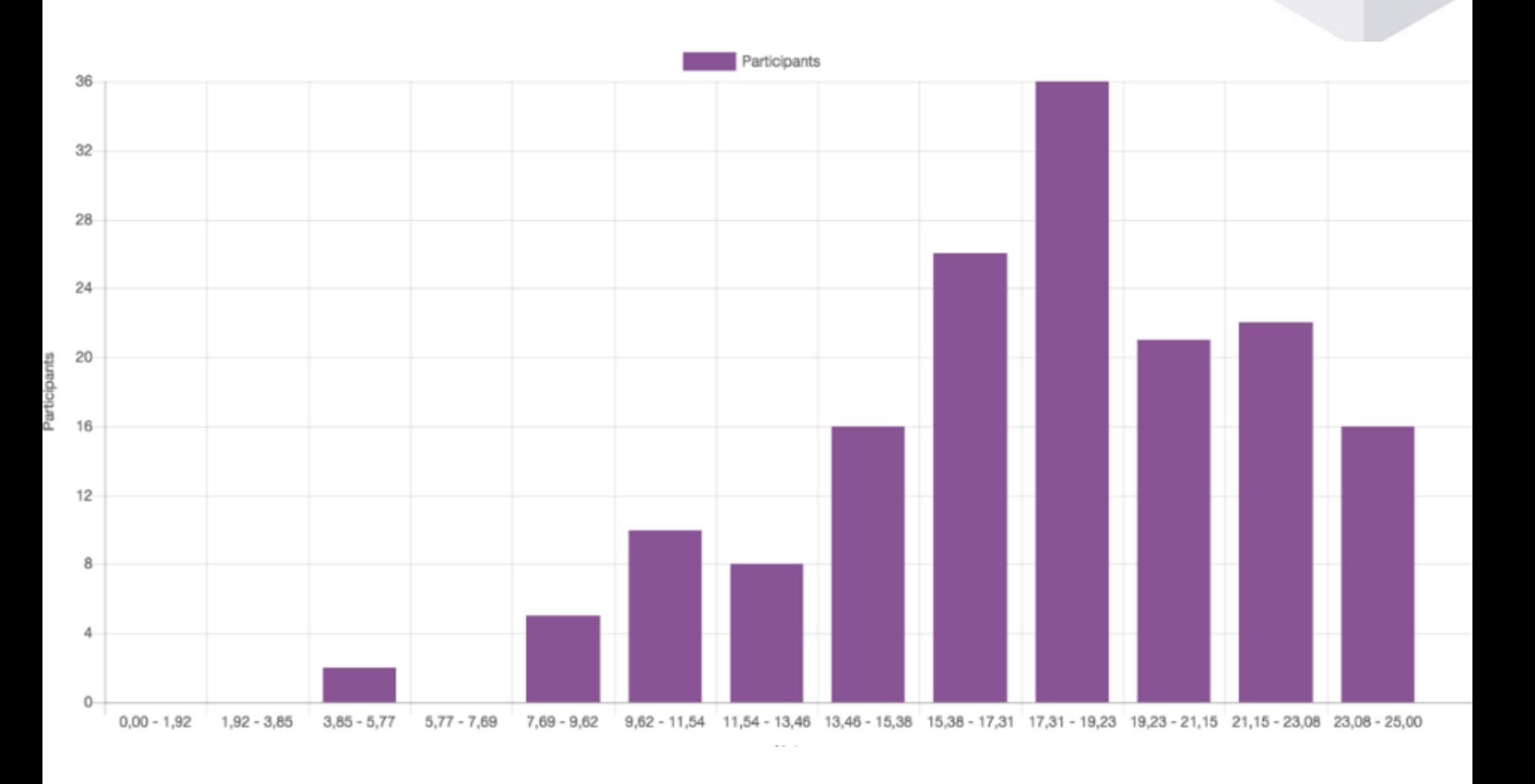

### **Indices sur la nature des questions**

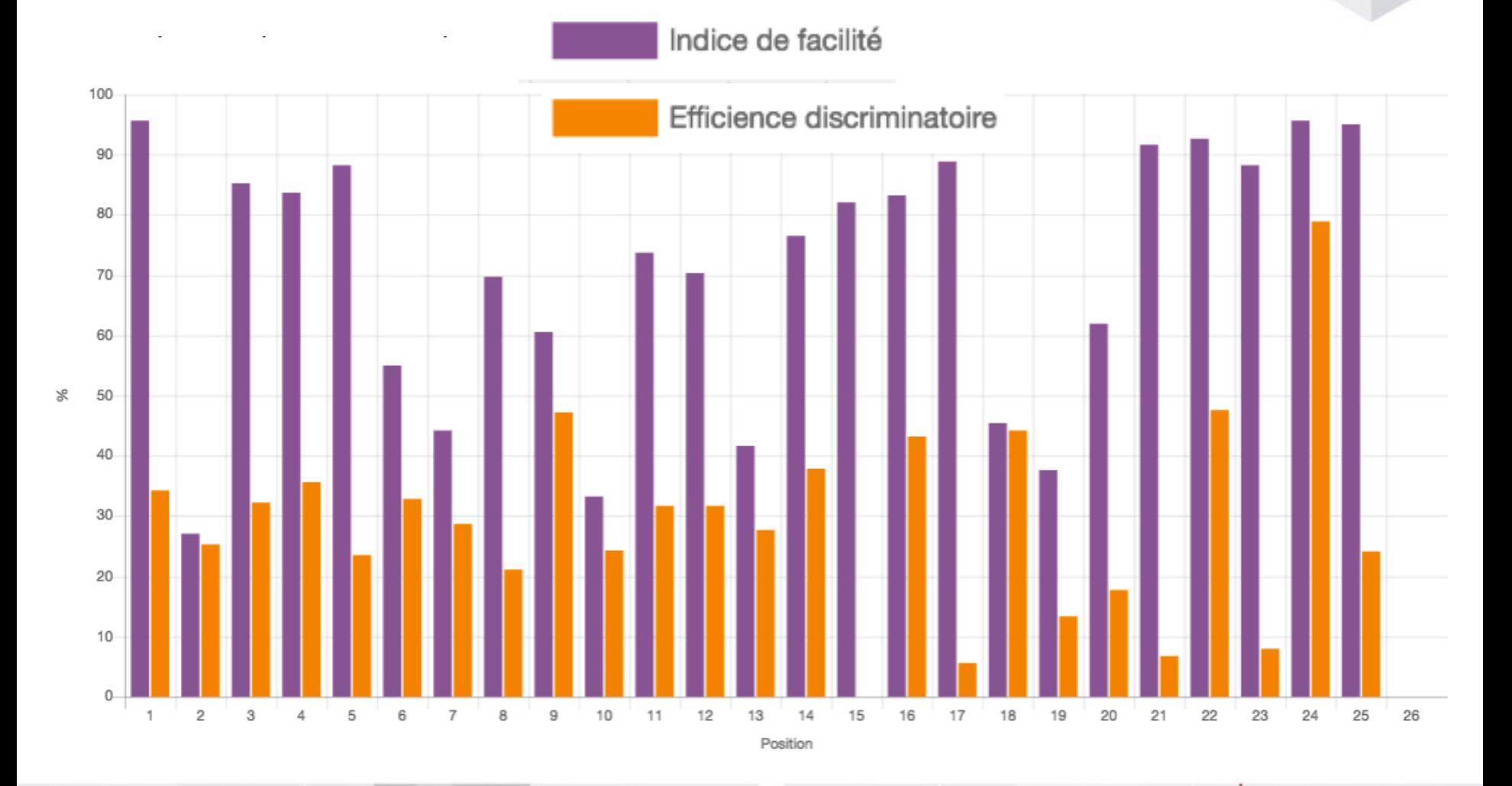

 $\mathbf{I}$ 

## **Évaluation Pairs Moodle**

#### Comment mettre en oeuvre une évaluation par les pairs avec Moodle

L'activité "Atelier" de Moodle permet de mettre en place un dépôt de devoirs (un ou plusieurs fichiers ou textes en ligne) couplée à une évaluation par les pairs et l'enseignant après la date limite de remise. Cet atelier est basé sur un tutoriel qui permet de mettre en place cette activité, qui nécessite un petit effort au départ, rapidement récompensé par l'apport pédagogique qui en découle. Des retours d'expériences d'enseignants ayant mis en oeuvre cette activité sont présentés.

Animateur et animatrice : Olivier THUAL et Éléonore FALIÈRE

- · Vendredi 24 mai 2019 de 14h à 16h, ENSIACET
- · Vendredi 7 juin 2019 de 14h de 16, ENSEEIHT
- Cliquer ici pour vous inscrire

Annonces

Poser vos questions, remarques, suggestions ici (après inscription)

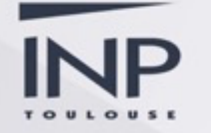

### **L'activité « Atelier » de Moodle**

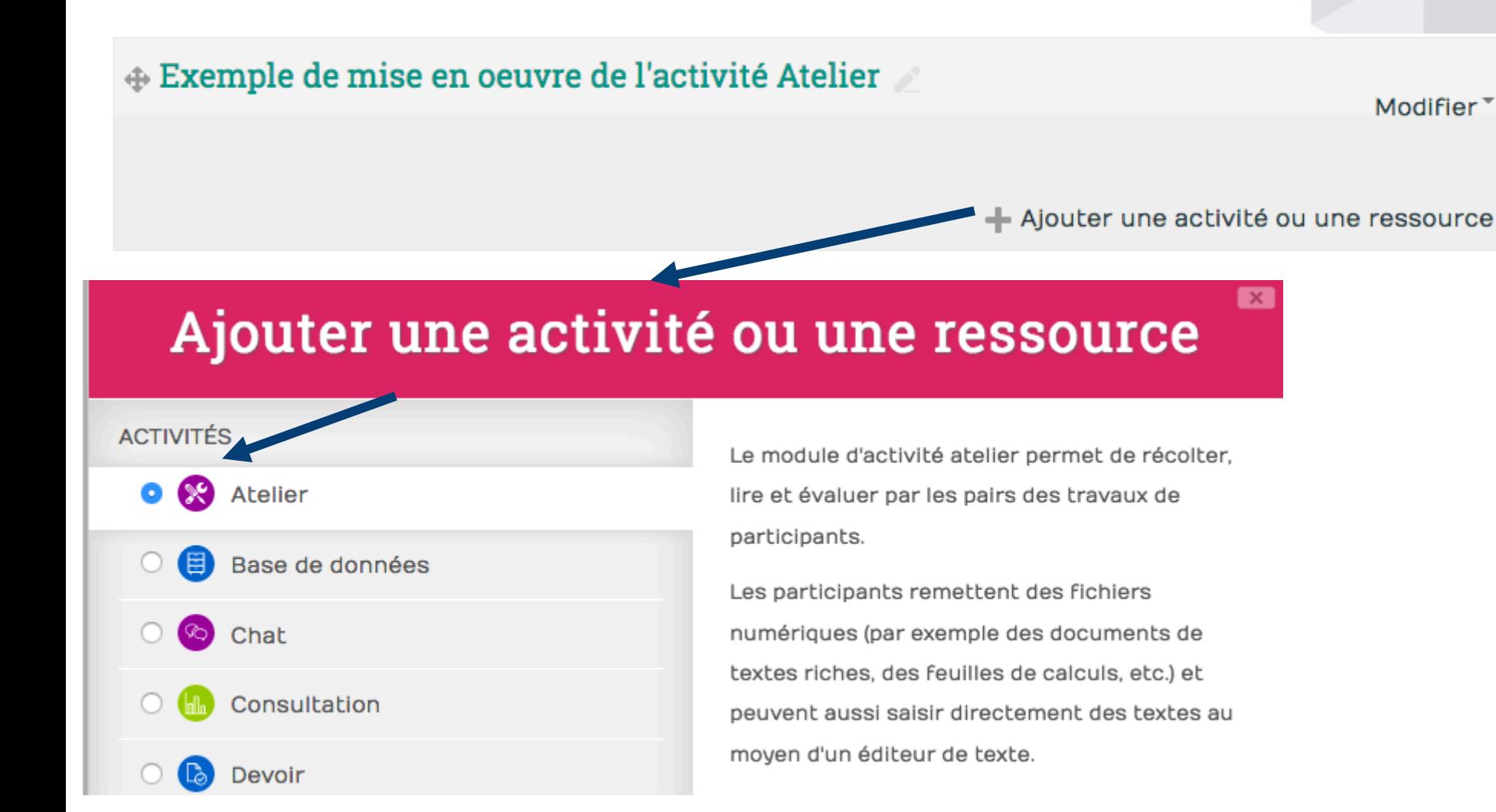

## **Évaluation par les pairs avec Moodle**

#### http://dynamique-pedagogique.inp-toulouse.fr/course/view.php?id=125

#### Comment mettre en oeuvre une évaluation par les pairs avec Moodle (2018-2019)

Animateur rice es : Olivier THUAL et Éléonore FALIÈRE Programmation 2018-2019 : en cours de construction

Annonces

Poser vos questions, remarques, suggestions ici (après inscription)

#### Contenu de l'atelier et ressources

L'activité "Atelier" de Moodle permet de mettre en oeuvre une évaluation par les pairs entre les "étudiants" inscrits au cours. Cet "atelier DyP" décrit comment aborder rapidement cette activité "Atelier" de Moodle.

П

П

- Vidéo "Pratiquer l'évaluation par les pairs avec Moodle" (11 mn)
- Diaporama de présentation (ppt)
- Diaporama de présentation (pdf)

## **Capsule vidéo de l'atelier**

Ateliers de la Dynamique Pédagogique 2017-2018

#### **MOODLE ATELIER ÉVALUATION PAR LES PAIRS**

Pratiquer l'évaluation par les pairs avec Moodle : **Activité « Atelier »** 

**Olivier THUAL** La DyP, Toulouse INP

#### Phase de remise

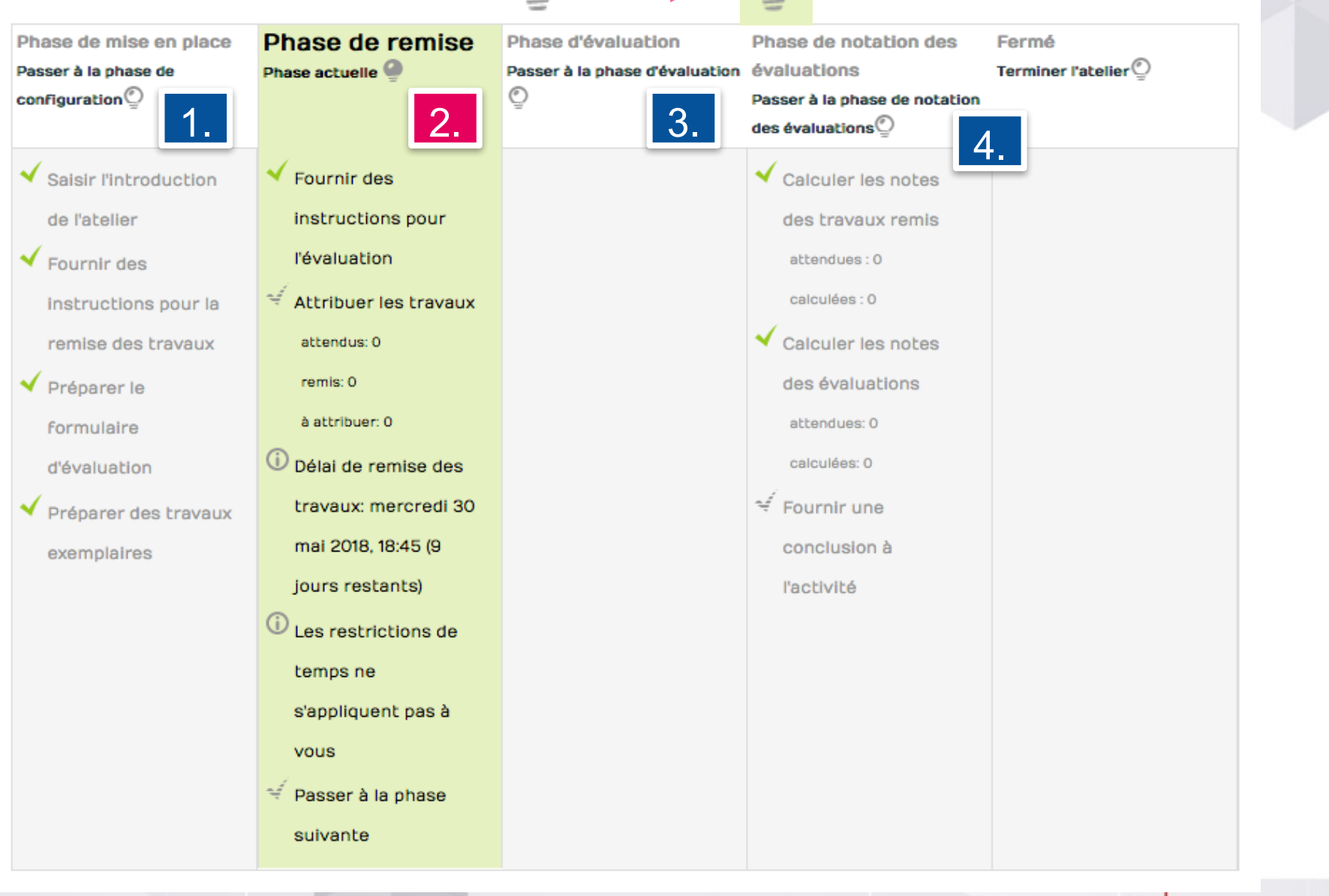

Comment évaluer avec Moodle Comment évaluer avec Moodle<br>Atelier DyP du 16/04/2019 à l'ENSEEIHT

## **Pondération des évaluations**

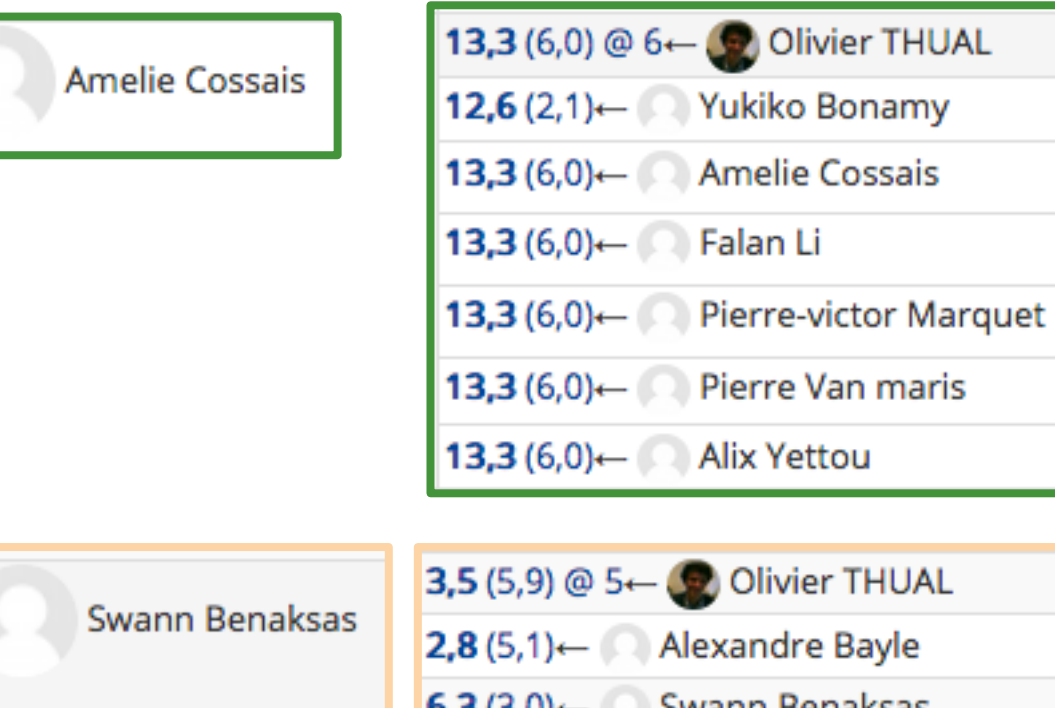

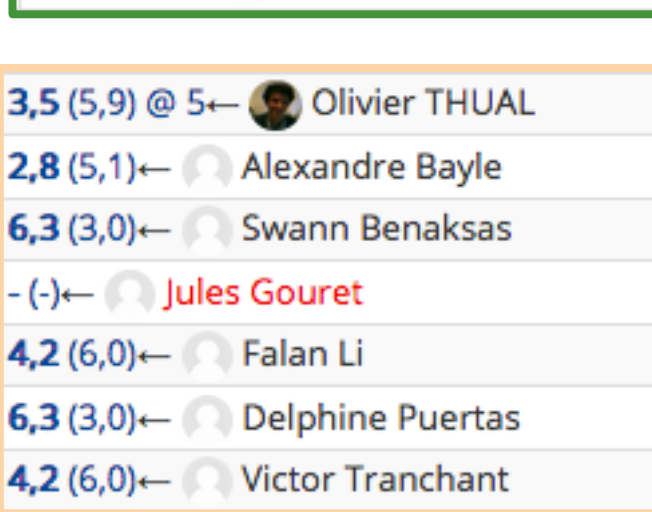

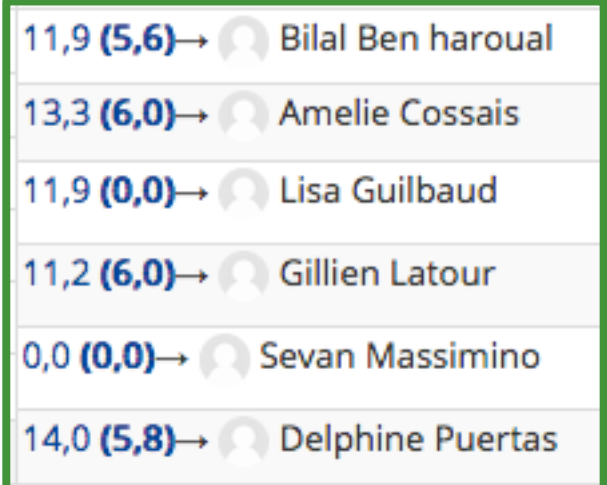

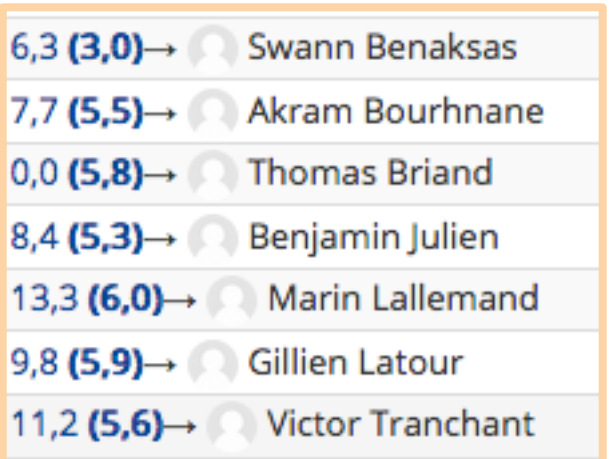

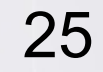

## **Ateliers « Outils numériques »**

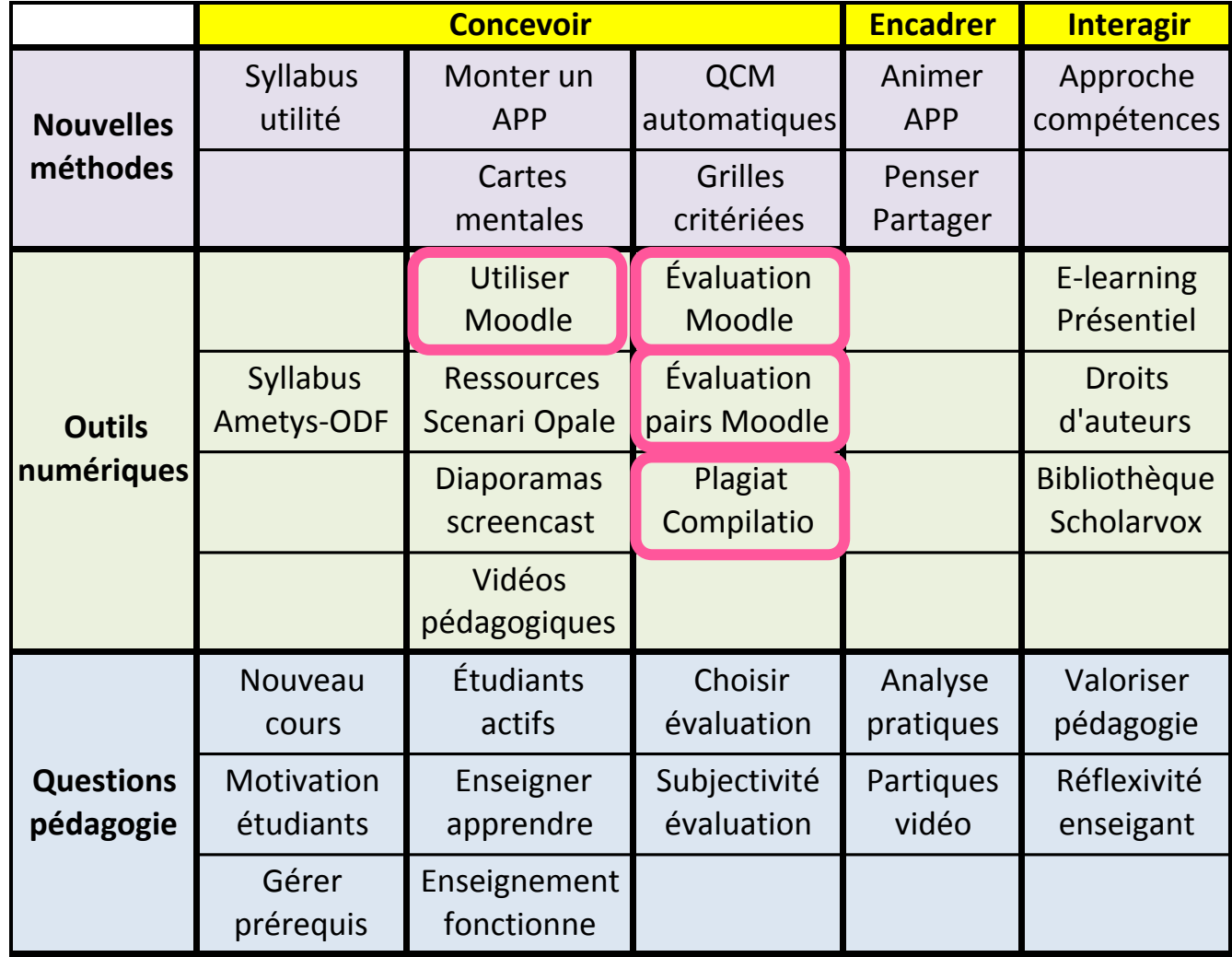

Moteur de recherche :

**Dynamique** Pédagogique INP